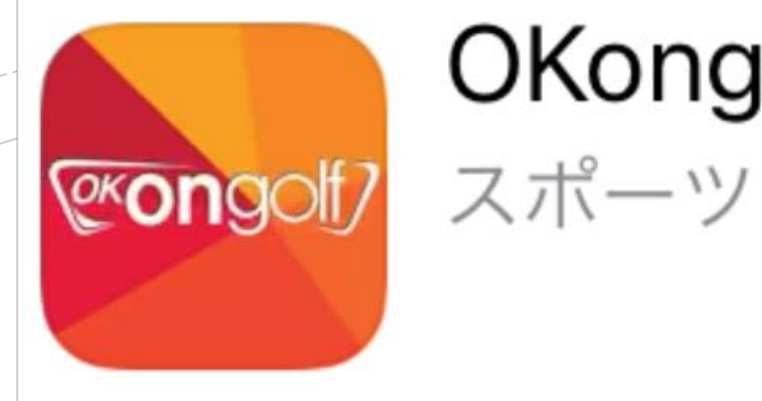

# OKongolf

## Ok on golf アプリ

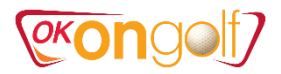

### 1. OKonGolf アプリをダウンロード

①APPストアからokongolfを検索してダウンロード ②アプリアクセス権限案内を確認します。

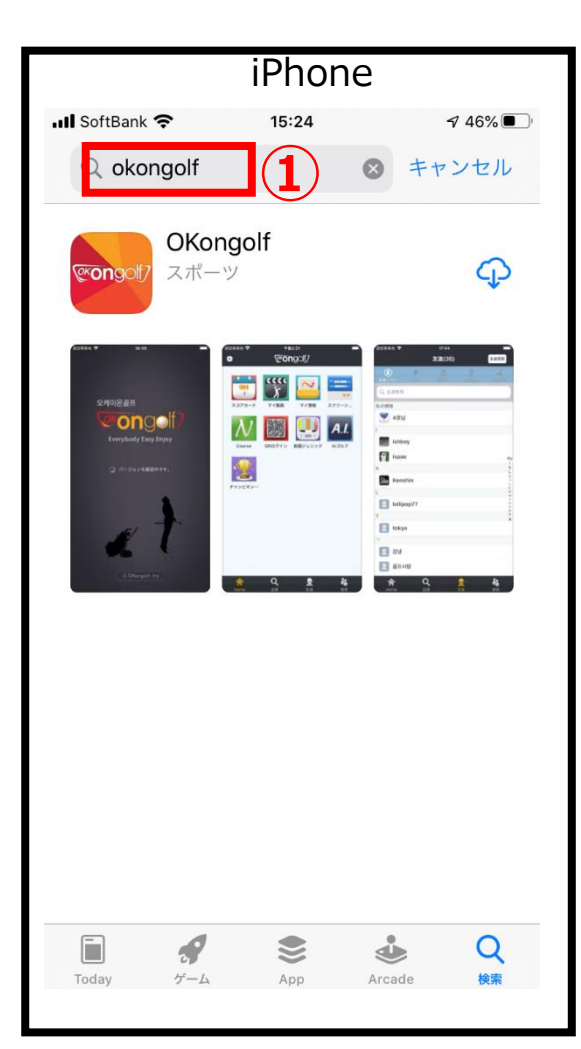

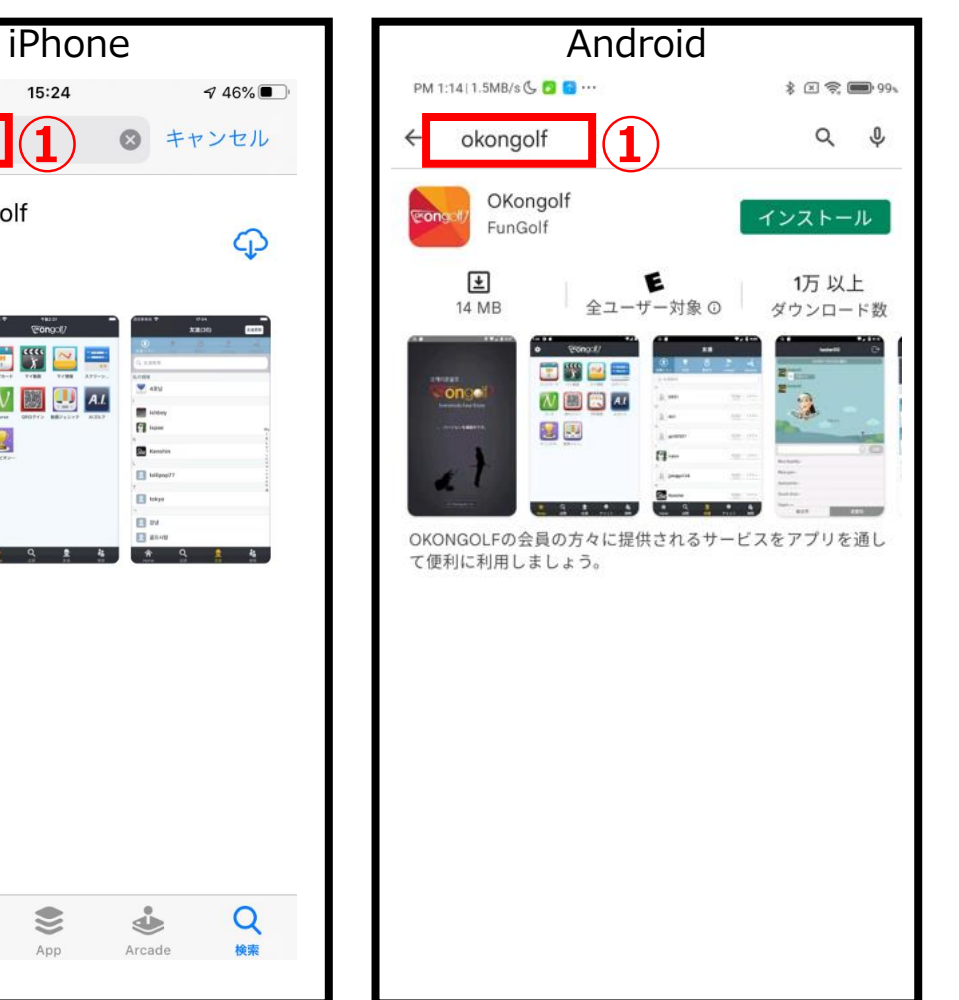

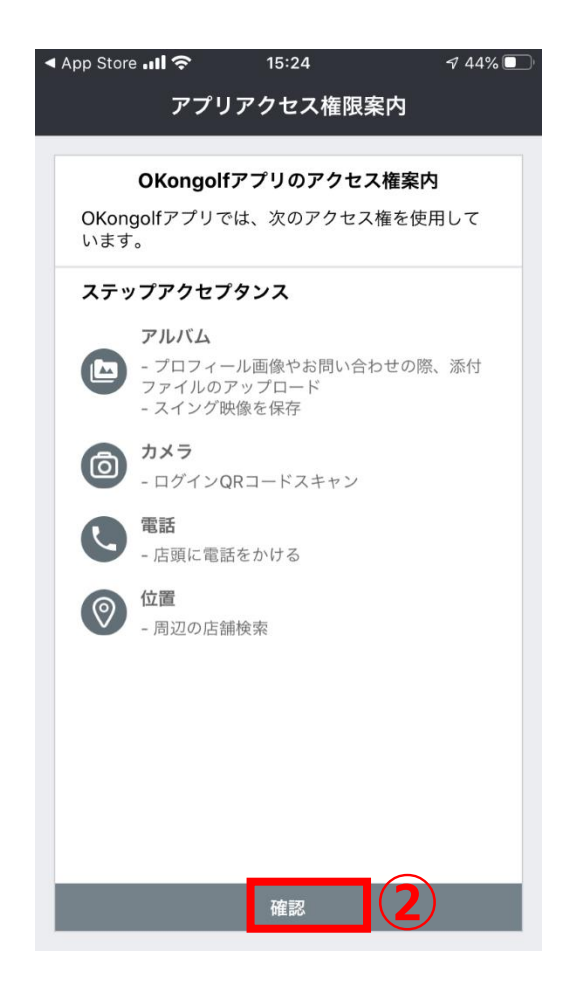

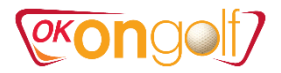

**③**

 $\overline{\phantom{a}}$ 

### 2.会員登録

①簡単会員登録をクリックします。 ②利用規約に同意をチェック ③次の段階をクリックします。

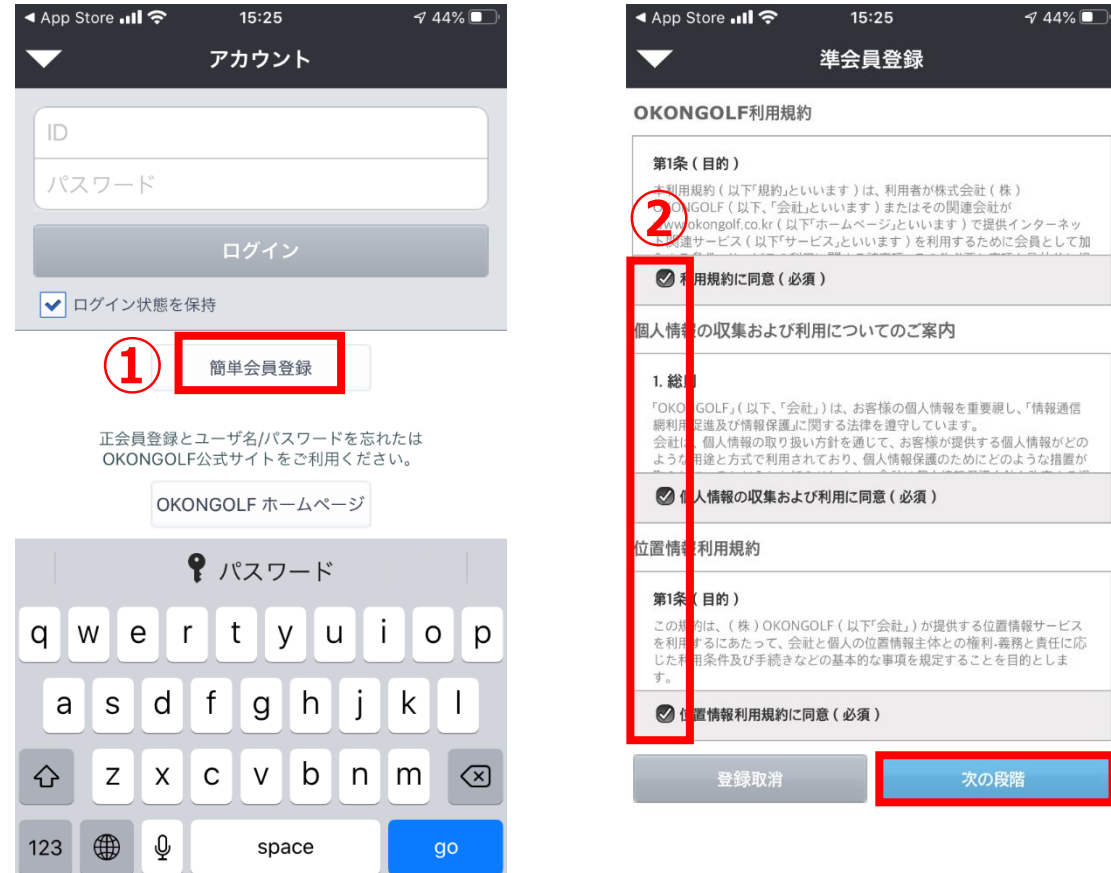

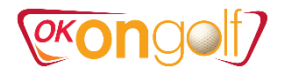

#### ③店舗選択 ④ID(ローマ字のみ)⇒必ず重複確認 ⑤パスワード ⑥氏名とニックネーム(ローマ字のみ)⇒**必ず重複確認** ⑦性別とメールアドレス ⇒必ず重複確認 \*注意\* ⑧確認 ⑨ログイン画面 ※アプリ及びシミュレーションゴルフ \*ID、ゲームのパスワードでログインします。 準会員登録 \*スコアカードはニックネーム表記になります。 基本情報 **③** ※ウェブサイトの管理 登録店 登録店選択 > 糠 \*ID、パスワードでログインします。 **④** ID(ユーザ名) 重複確認 パスワード **⑤** ◀ App Store ...II 令  $744\%$ バスワード確認 15:31 Gameパスワード アカウント 氏名 okongolf ニックネーム 重複確認 **⑥** mailアドレス @  $\odot$ 直接入力 重複確認 ログイン 性別 ○ 男性 ○ 女性 ○ 胡 ○ 胡 **⑨**打席 √ ログイン状態を保持 **⑦** O Red O Gold O White O Blue O Black Tee **◎はい ○いいえ** メール受信 **⑧** キャンセル 確認

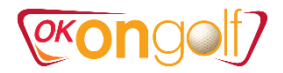

 $\overline{H}$  18H

 $\boxed{+1}$ 

### 3. Okongolfアプリの機能

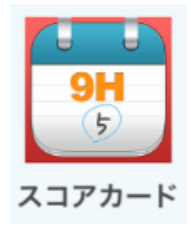

### 1)スコアカード ①プレイ履歴リストからスコアを確認できます。

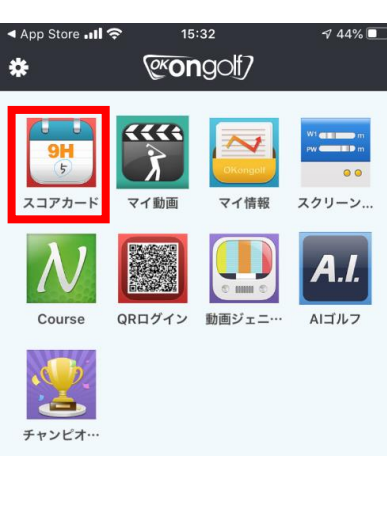

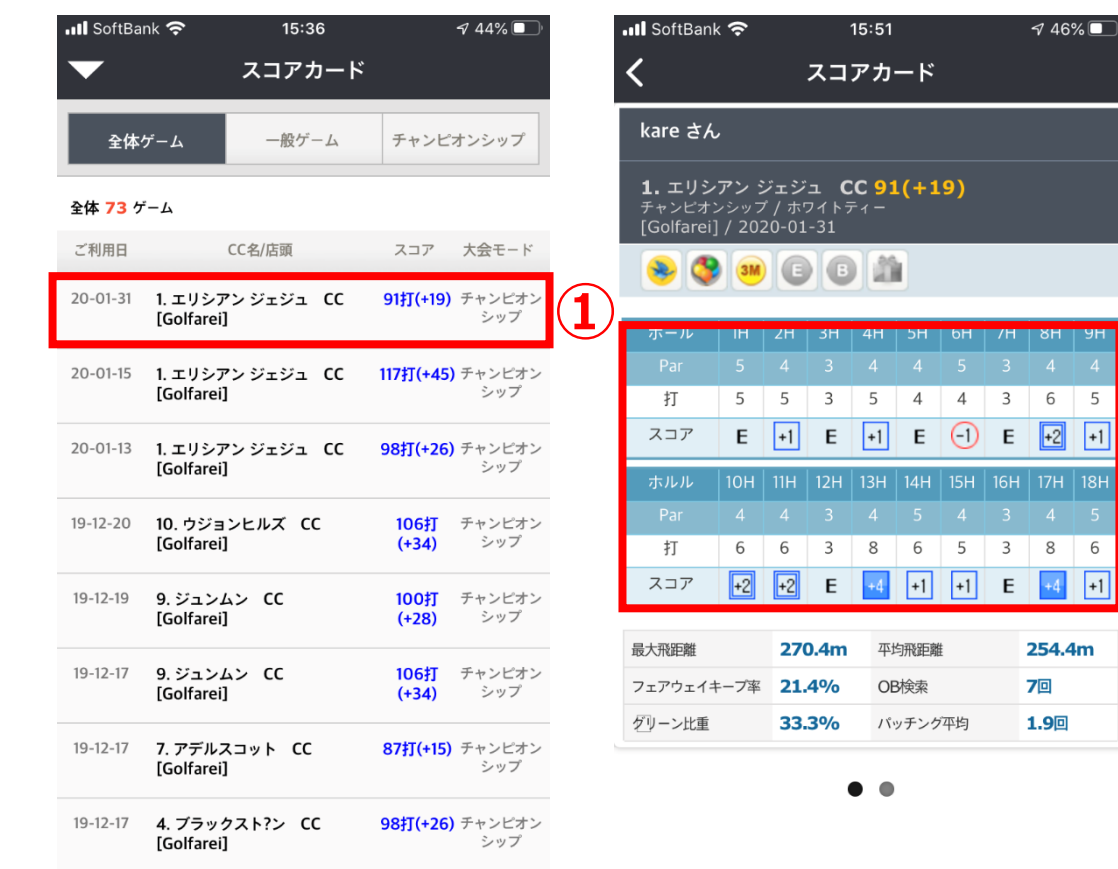

### **PKON**

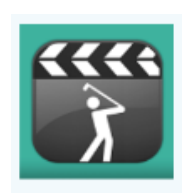

2)マイ動画

**III** SoftBank **수** 

**TERMINAL** 

①プレイ中アップされた動画を見ることができます。 ②ダウンロードを押してスマホ本体に保存できます。 ※1ユーザ当たり、30日間30個保存可能、以降順次削除されます。

 $744\%$ 

 $15:36$ 

マイ動画

 $15:32$ 

**@congolf7** 

QRログイン 動画ジェニ…

マイ情報

AI

マイ動画

▲ App Store ..II 令

 $\sqrt{5}$ スコアカー

Course

チャンピオ…

 $\boldsymbol{\hat{x}}$ 

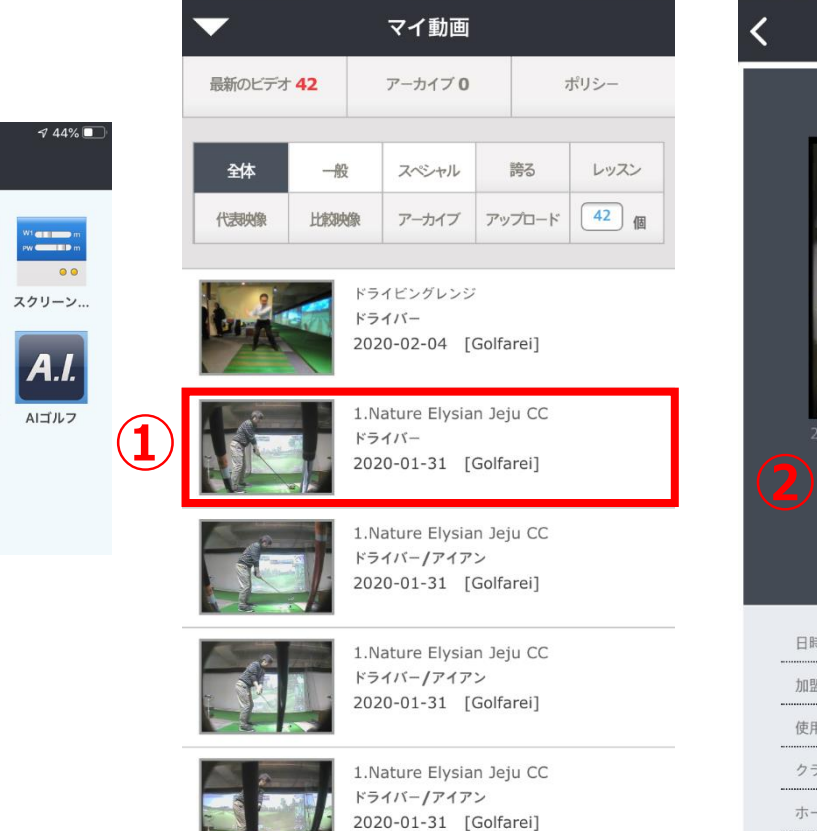

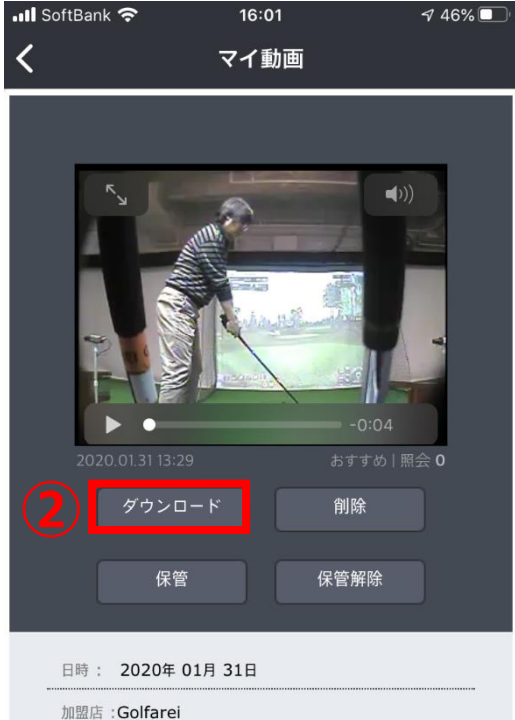

使用CC: 1.네이처 엘리시안 제주 CC クラブの種類:ドライバー ホール: 17ホール

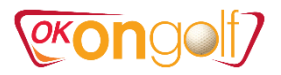

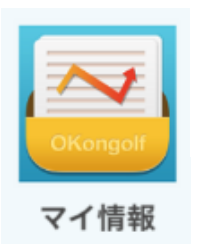

### 3)マイ情報 ①基本情報 ②20回以上のストロークプレイプレイの平均値です。

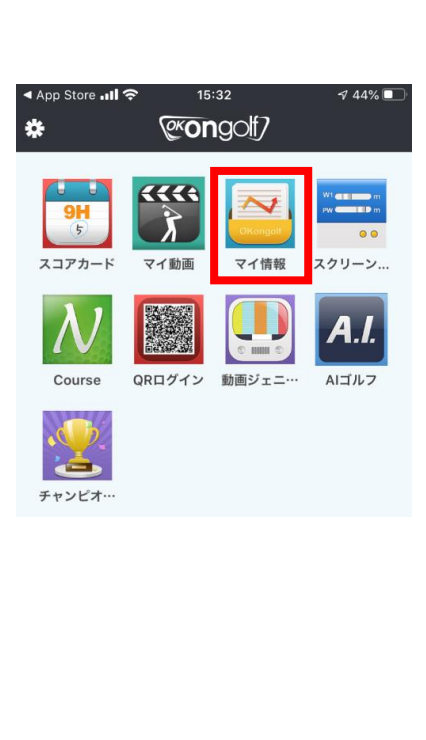

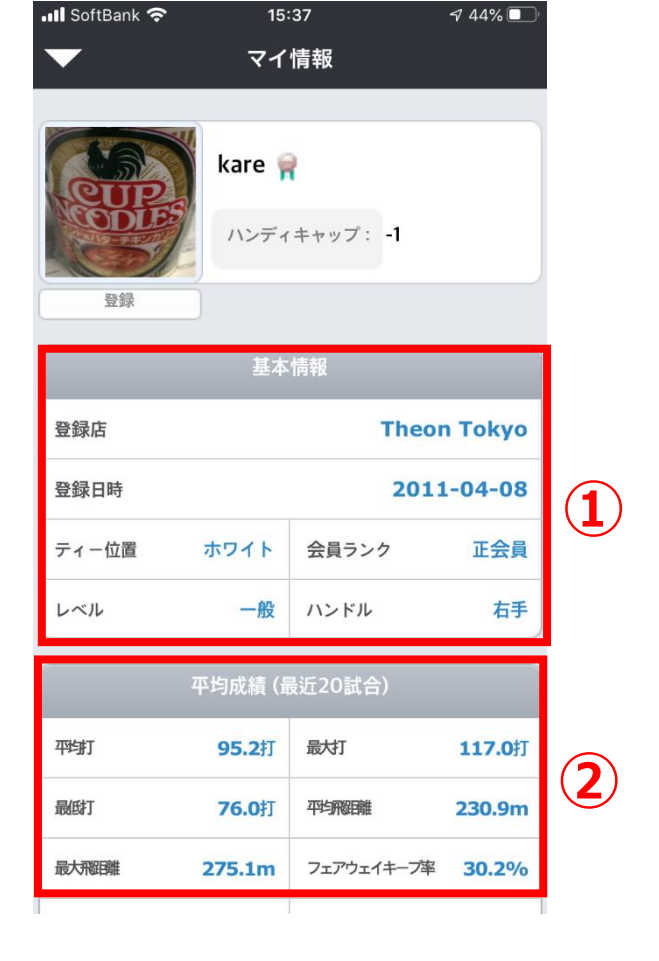

### **PEONOOL**

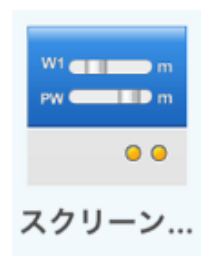

 $15:32$ 

@congolf

QRログイン 動画ジェニ…

マイ情報

マイ動画

an<br>and

スクリーン

 $A.I.$ 

AIゴルフ

 $\alpha$ 

▲ App Store ..II 令

 $\frac{9H}{5}$ 

スコアカード

Course

ک

チャンピオ…

类

### 4)スクリーン設定 ①ストロークプレイの環境設定 ※個人のラウンド設定条件を保存することで、プレイに自動的に反映されます。

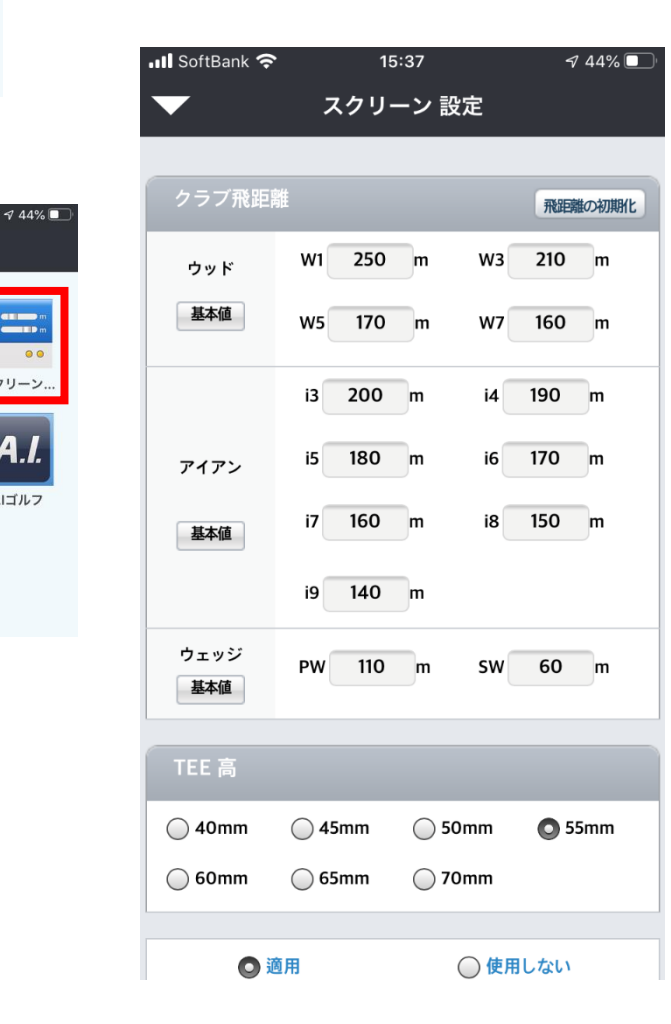

### **PEONOOL**

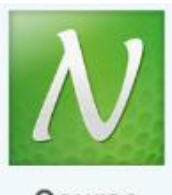

### 5) Course ①コース一覧 ※コースの詳細データ情報。(新しいコースは常時アップされます)

Course

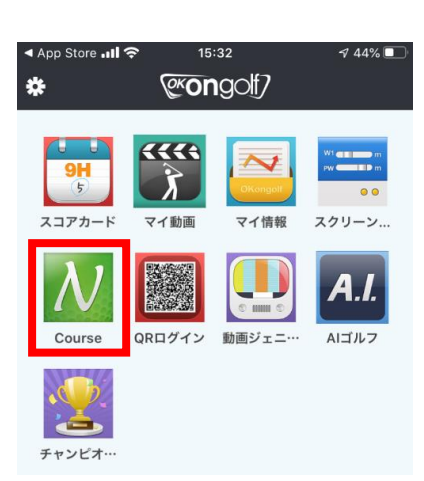

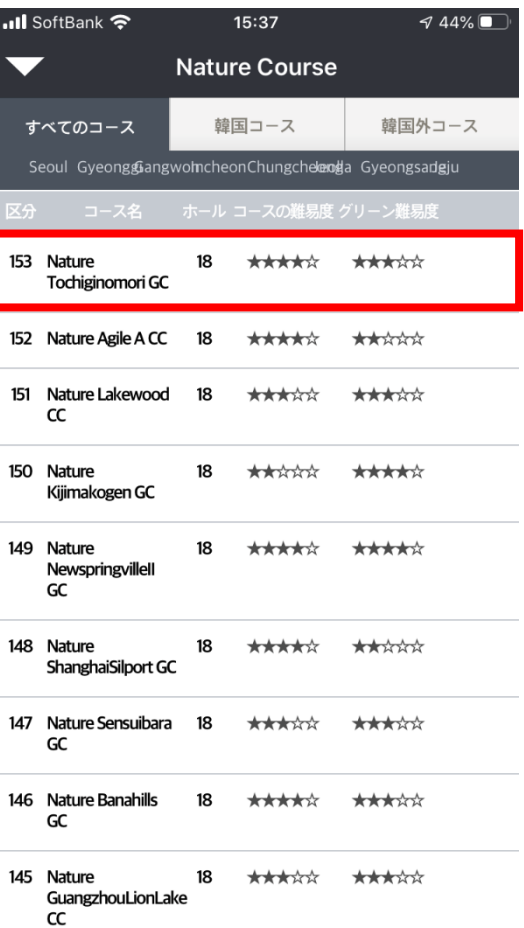

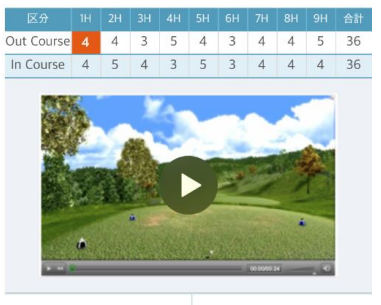

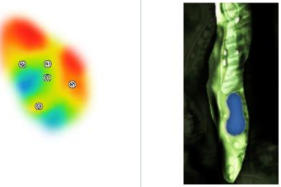

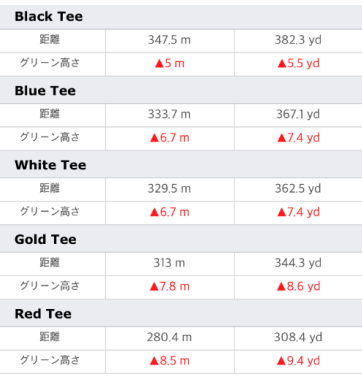

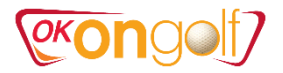

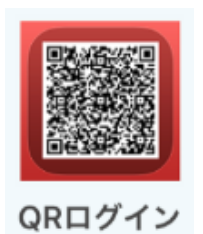

### 6) QRログイン ①画面のQRコードを読み取ってログインできます。

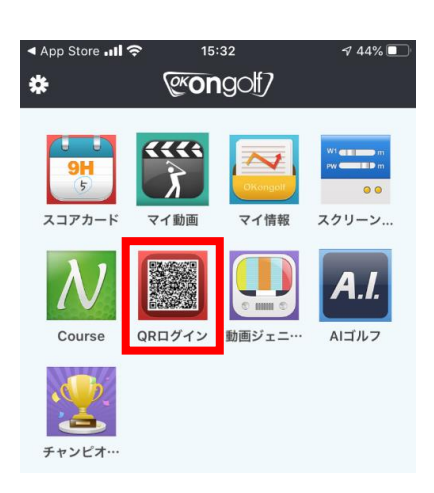

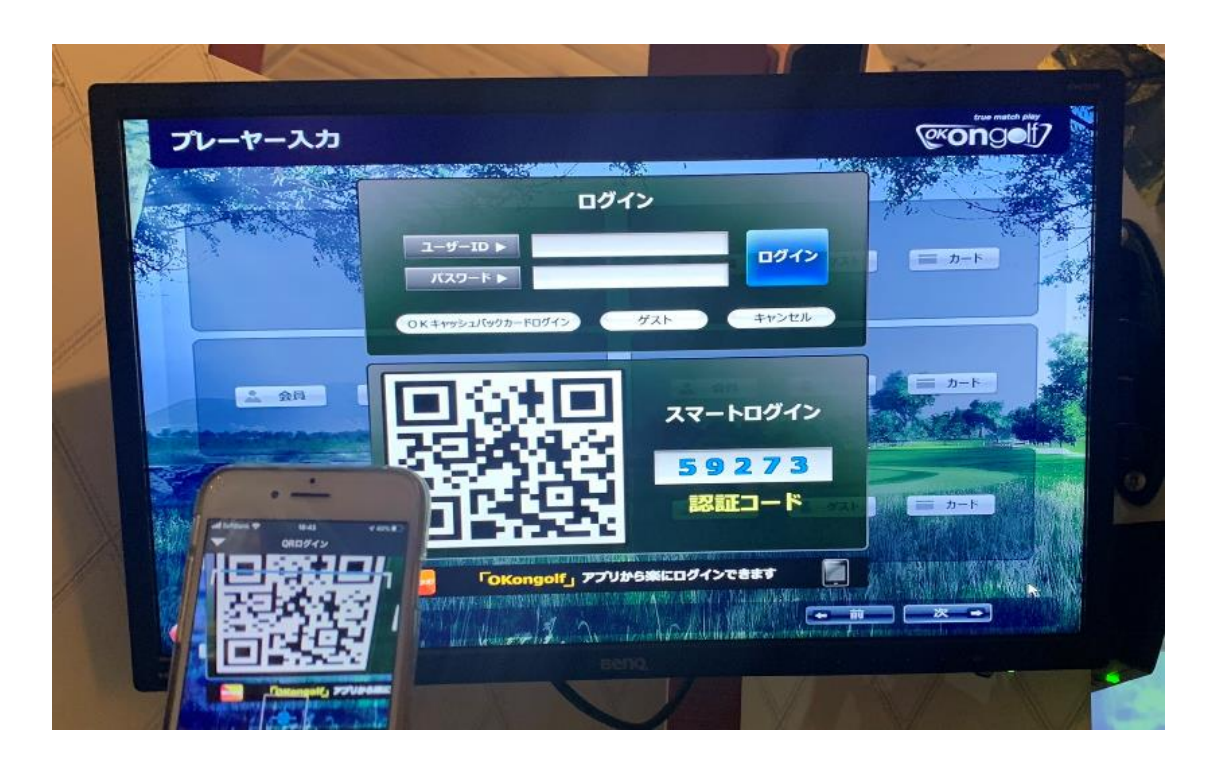

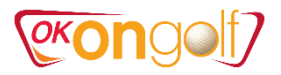

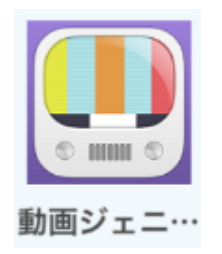

### 7)動画ジェニック ①世界のokongolf会員様のスイング動画

16:55

動画ジェニック

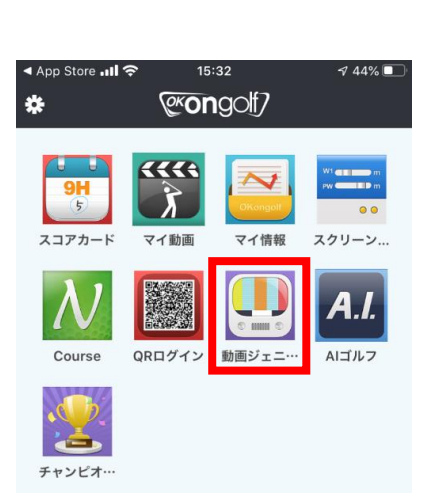

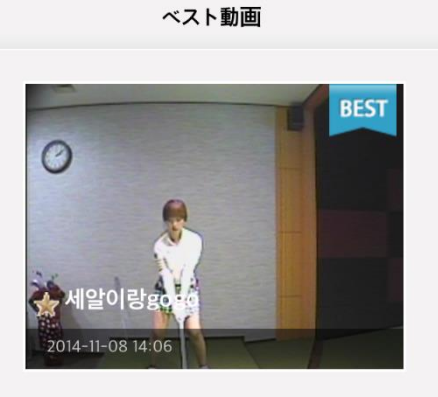

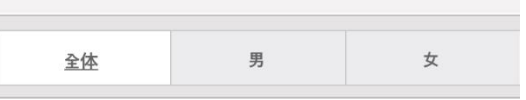

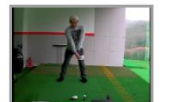

ull SoftBank **수** 

照会:17146 おすすめ:2 コメント:0 2015-02-22 [인도어TV화이트연습장] ★ 경기남부기인

 $\sqrt{35\%$ 

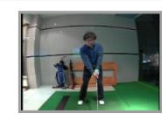

照会:10074 おすすめ:1 コメント:0 2015-01-21 [인도어TV상인그린힐스] ★ 싱글로기훈

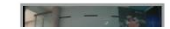

照会:14989 おすすめ:2 コメント:8

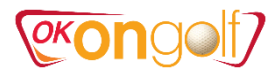

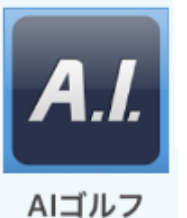

### 8)AIゴルフ ①AIによるレベル判定や練習、レベル昇給テスト ※有料(1000ポイント/50分間)

15:38

 $744\%$ 

AIゴルフ

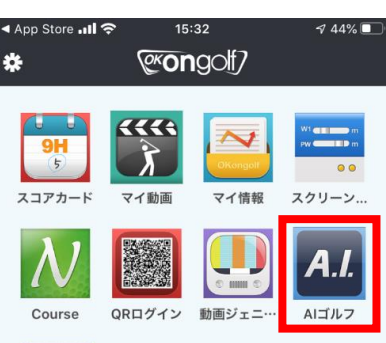

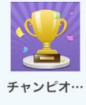

#### AIゴルフ **Test Mode** Al Practice\_Mode **Al Golf Practice** つまらない 練習を楽しい組み合わせによって、実力向上を可能にするプロ グラムです。 AIGolf は Test モードと Practice モード、そして入門、初級、中級、 - 上級、最上級、プロのレベル構成になります。<br>基本練習時間は40分、男性、女性を区分して練習を行います。 Ω 段階:自分のゴルフ力をレベルテストで分析 段階:レベル確定後200種類の自律練習モジュールを通じて自ら練習をこなす。 2 いつでもレベルテストでレベルアップ可能 \* ID : usjcc7 \* 評価: 中級(19-08-22)

**III** SoftBank **주** 

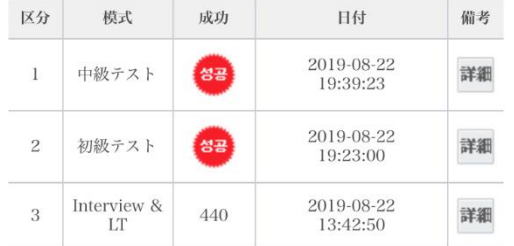

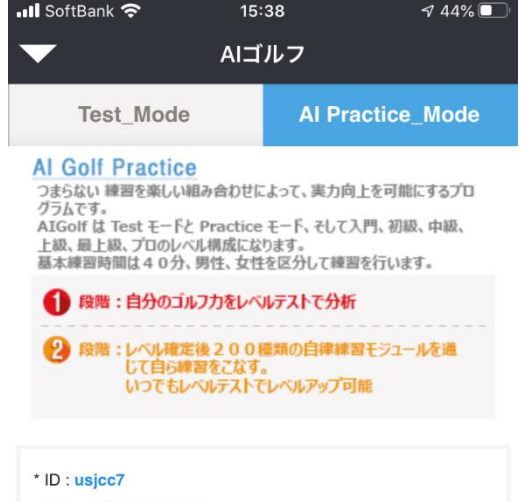

\* 評価:中級(19-08-22)

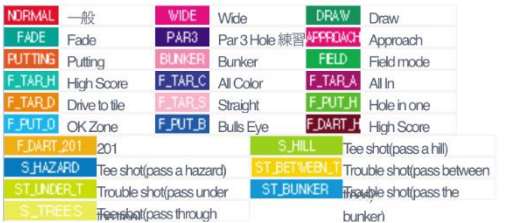

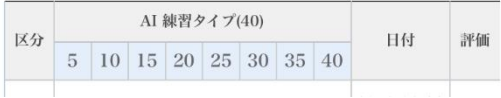

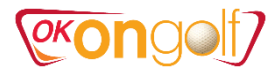

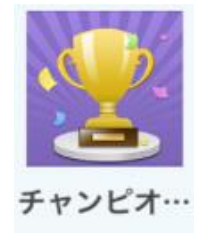

#### 9) チャンピオンシップ ①チャンピオンシップ大会リスト 2大会概要、結果

**...Il** SoftBank 今

大会要綱

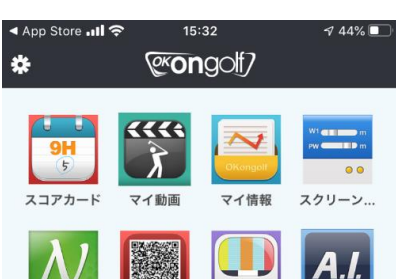

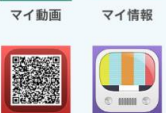

Course QRログイン 動画ジェニ… AIゴルフ

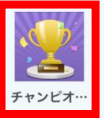

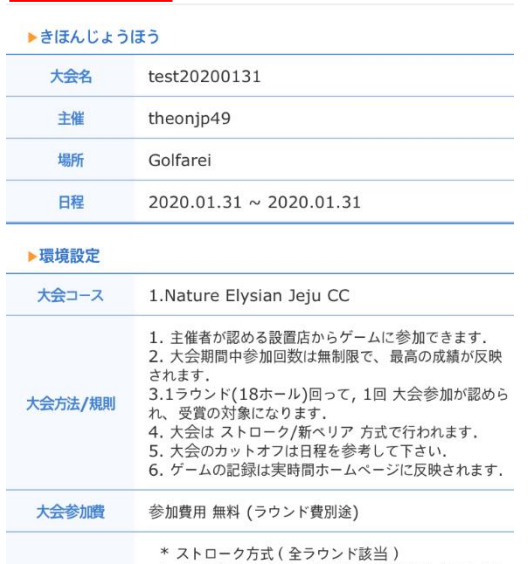

 $15:40$ チャンピオンシップ

クラブチャンピオンシップ

**Newperio** 

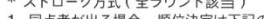

1. 同点者が出る場合、順位決定は下記のようになりま

 $744\%$ 

**Stroke** 

す.

予選 (1R)、本戦 (2R)進行の時 (同順位者発生の

- 場合)
- 1) 参加回数の多い方が優先

2) 参加回数が同じであればBackCount方式で算定し  $#+$ 

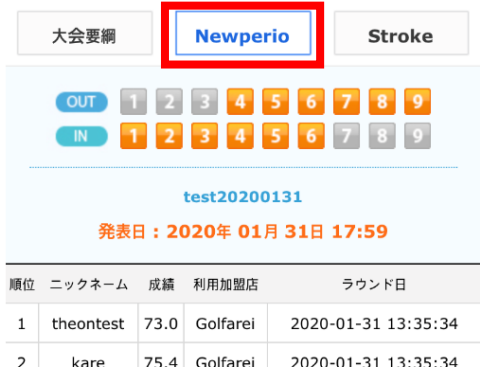

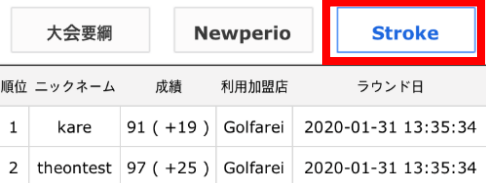